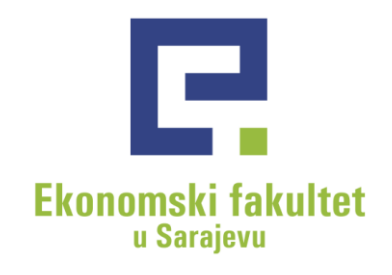

# Uputstvo za popunjavanje elektronske prijave za Konkurs

Bosna i Hercegovina, 71000 Sarajevo Trg oslobođenja - Alija Izetbegović 1 Tel: +387 (0)33 275 900, 275 901 Fax: +387 (0)33 275 994 www.efsa.unsa.ba PDV br: 200735430002

Transakcijski računi: Raiffeisen Bank d.d. BiH: 1610000047480056 INTESA SANPAOLO Banka d.d. BiH: 1540011100055145 Unicredit Bank d.d.: 3383202250521259 SPARKASSE Bank d.d. Sarajevo: 199-049-00057851-27

Devizni račun: **INTESA SANPAOLO banka** IBAN: BA3915400 111 000 55145 SWIFT: UPBKBA22

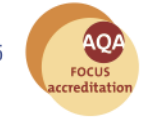

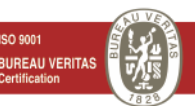

#### 1. Otvoriti Web stranicu: [http://upis.efsa.unsa.ba](http://upis.efsa.unsa.ba/)

#### Prijava

Molimo upišite vaše korisničko ime i šifru. Registrirajte se, ukoliko već nemate korisničko ime.

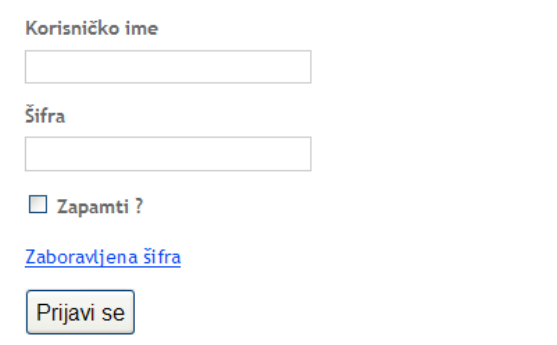

- 2. Kliknuti na "Registrirajte se", nakon čega će se otvoriti sljedeći prozor, u kojem treba popuniti polja: a. Korisničko ime;
	- b. E-mail adresu;
	- c. Šifru (mora sadržavati najmanje 8 znakova), te
	- d. Ispravno upisati kod sa slike

Koristite formu ispod da kreirate novi korisnički nalog.

Šfra mora biti minimalno 8 znakova duga.

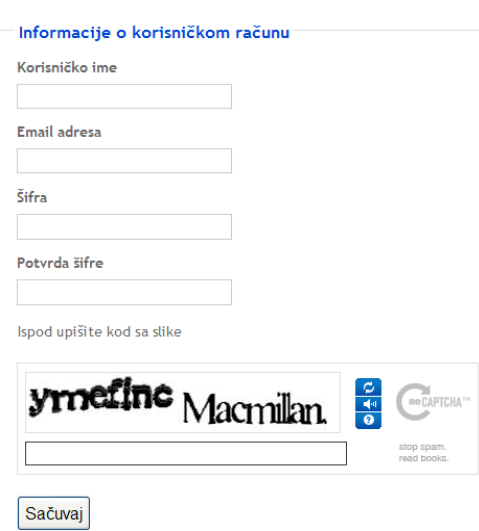

3. Kliknuti na "Sačuvaj".

4. Nakon klika na "Sačuvaj" trebate dobiti poruku:

# Verifikacija email adrese

Verifikacijski email uspješno poslan.

5. Otvorite poruku koja je stigla na Vašu mail adresu i kliknite na link za potvrdu registracije:

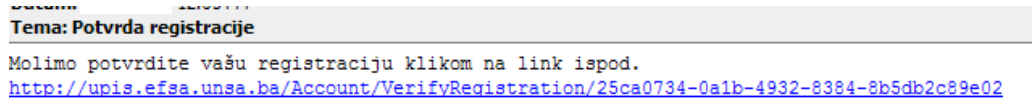

Klikom na link za potvrdu registracije otvoriti će Vam se slijedeći prozor:

### Verifikacija email adrese

Uspjesno registrovan account: korisnickoime

#### Početna

6. Kliknuti na "Početna", te upisati tražene podatke na formu:

#### Unos ličnih podataka

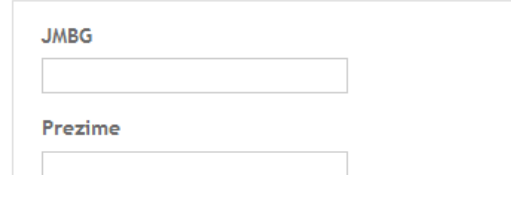

- a. JMBG;
- b. Prezime;
- c. Djevojačko prezime;
- d. Ime;
- e. Ime oca;
- f. Ime majke;
- g. Djevojačko prezime majke;
- h. Spol;
- i. Nacionalnost;
- j. Datum rođenja;
- k. Mjesto rođenja;
- l. Općina rođenja;
- m. Adresa;
- n. Grad;
- o. Općina;
- p. Adresa boravišta za vrijeme školovanja;
- q. Grad boravišta za vrijeme školovanja;
- r. Općina boravišta za vrijeme školovanja;
- s. Državljanstvo;
- t. Drugo državljanstvo;
- u. Broj telefona;
- v. Titula.
- 7. Nakon što ste upisali tražene podatke, klintite na "Sačuvaj".

U sljedećem koraku imate mogućnost pregleda unesenih podataka:

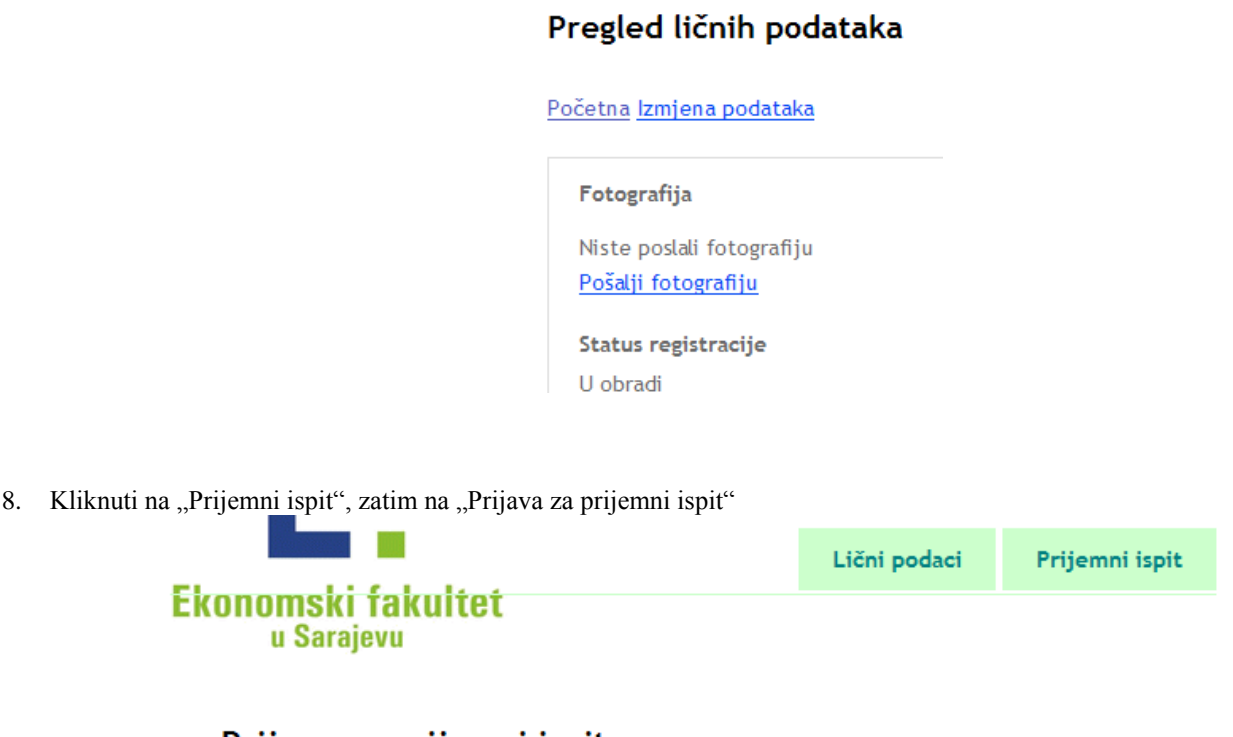

## Prijava za prijemni ispit

Prijava za prijemni ispit

Trenutno nemate ni jednu prijavu za prijemni ispit.

9. Unijeti potrebne podatke na formi "Prijava za prijemni ispit":

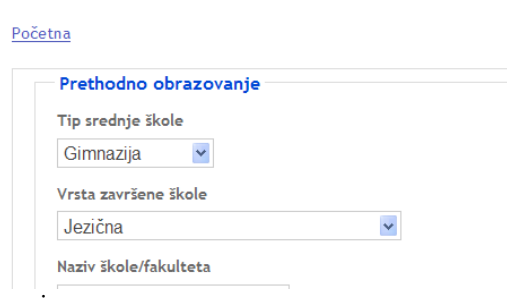

Prijava za prijemni ispit

- a. Podaci o predhodnom obrazovanju:
	- i. Tip srednje škole;
	- ii. Vrsta završene škole;
	- iii. Naziv škole/fakulteta;
	- iv. Mjesto škole/fakulteta;
	- v. Stečeno zvanje;
- b. Status studenta za koji aplicirate;
- c. Kanton;
- d. Mjesto prebivališta;
- e. Državljanstvo;
- f. Da li spadate u kategoriju djeca šehida/boraca/RVI;
- g. Odsjek za koji aplicirate;
- h. Prosječna ocjena tokom školovanja, te
- i. Ocjene iz srednje škole.

10. Kliknuti na "Sačuvaj", nakon čega se otvara sljedeći prozor:

Sarajevo,

# Prijava za prijemni ispit

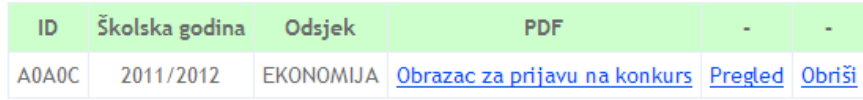

11. Klikom na "Obrazac za prijavu na konkurs" otvara se PDF dokument sa Vašim podacima:

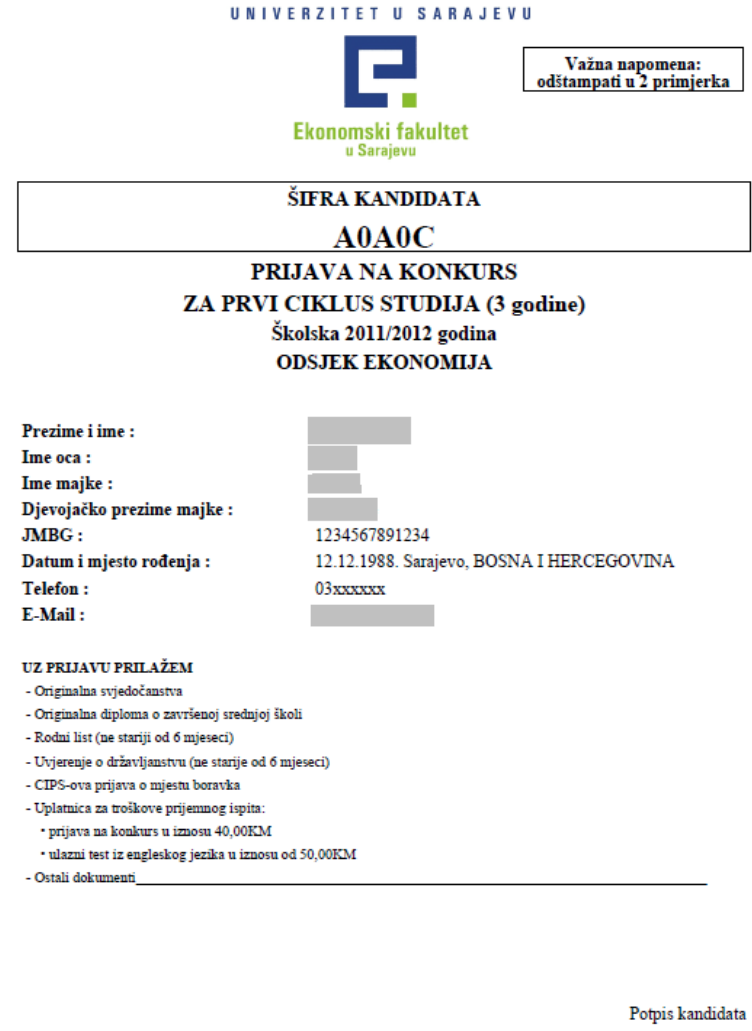

12. Prijavu je potrebno odštampati u 2 (dva) primjerka, potpisati i zajedno sa ostalim potrebnim dokumentima predati u Službu za rad sa studentima i planiranje nastave u prizemlju Fakulteta.